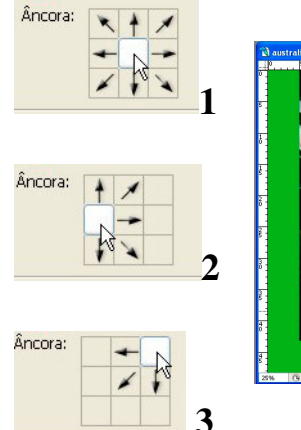

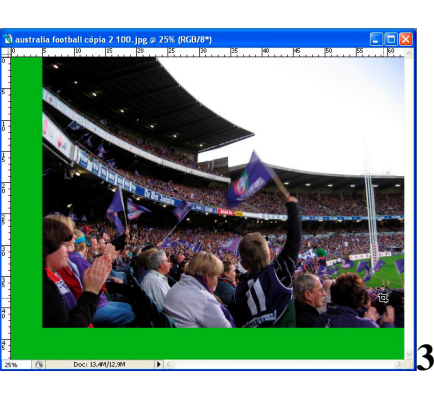

Em todos estes exemplos e cálculos se supõe que a imagem ficará bem no meio e as bordas a rodeiam, mas pode não ser assim.

A Opção Âncora, na caixa de diálogo permite escolher a posição da imagem original. A Opção do exemplo **1** é a habitual (ao meio,

rodeada por bordas por todos os lados).

A opção do exemplo **2** coloca a imagem ao meio na vertical mas à esquerda na horizontal tendo bordas apenas de 3 lados (onde estão as setas estarão bordas).

No exemplo **3** a imagem original seria colocada no canto superior direito da área de imagem (nova tela de pintura) originando uma imagem como a do lado

## Exercício:

- Escolha duas fotografias das que possui para trabalho
- Coloque numa uma borda de 2 cm **a toda a volta**.
- Na segunda aumente 3 cm a largura e a altura da fotografia, escolha de uma cor recolhida da própria fotografia e coloque a imagem original no canto inferior direito.